# Quick Start Guide

802.11a/ac/b/g/n Outdoor Wireless Access Point ECW07220-L

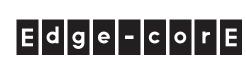

## 1. Unpack the AP and Check Contents

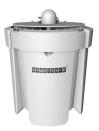

ECWO7220-L 802.11a/ac/b/g/n Wireless Access Point

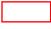

Mounting kit

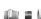

Two weatherproof port covers

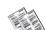

Documentation—Quick Start Guide (this document) and Safety and Regulatory Information

**Note:** For safety and regulatory information, refer to the *Safety and Regulatory Information* document included with the AP.

## 2. Mount the AP

The AP can be mounted on a wall, or pole.

#### a. Mounting on a Wall

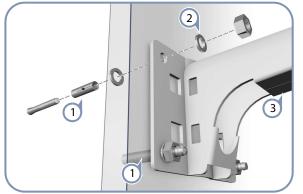

- 1 Drill four holes in the wall deep enough for the included wall expansion bolts. Insert the four bolts in the holes leaving the threaded part exposed.
- 2 Place the wall-mount bracket over the four bolts and use the nuts and washers to secure the bracket to the wall.
- 3 Slide the AP onto the bracket arm and secure it using the included long bolt, nut, and washer.

#### b. Mounting on a Pole

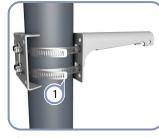

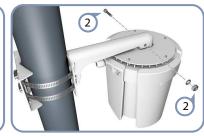

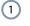

Secure the two mounting bracket parts to the pole using the two included steel-band clamps.

Slide the AP onto the bracket arm and secure it using the included long bolt, nut, and washer.

## 4. Ground the AP

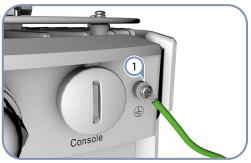

 Ground the AP by connecting the included ground wire to the grounding point on the AP and to nearby good earth connection.

## 3. Connect LAN Cables

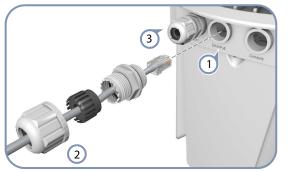

- Connect outdoor-rated Category 5e or better cable to the 1000BASE-T RJ-45 Eth0/PoE port. Be sure to use the included weatherproof RJ-45 port cover.
- 2 Connect the other end of the outdoor-rated Ethernet cable to an 802.3at-compliant PoE switch or power injector.
- (3) (Optional) Connect a local LAN switch or computer to the Eth1 1000BASE-T RJ-45 port. Be sure to use the included weatherproof RJ-45 port cover.

**Note:** The Eth/PoE port connection provides PoE power to the unit.

## 5. Connect to the Web User Interface

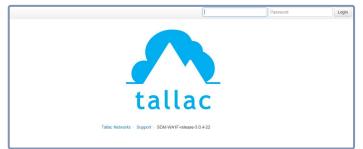

- Connect a PC directly to the AP or to the PoE network switch connected to the AP.
- 2 Set the PC IP address to be on the same subnet as the AP (that is, the PC and AP addresses must both start 192.168.1.x with subnet mask 255.255.255.0).
- 3 Enter the AP's default management IP address of 192.168.1.10 into the web browser address bar.

I.

- Log in to the web interface using default settings:
  User Name = admin
  Password = admin
  - **Note:** For more information on AP configuration using the web interface, refer to the *Management Guide*, which is on the Edgecore web site, **www.edge-core.com**.

## **Hardware Specifications**

| Chassis            |                                                                                                    |
|--------------------|----------------------------------------------------------------------------------------------------|
| Size (W x D x H)   | 239 x 239 x 290 mm (9.41 x 9.41 x 11.42 inch)                                                                                                    |
| Weight             | x.x kg (x.x lb)                                                                                                    |
| Temperature        | Operating: -40 °C to 60 °C (-40 °F to 140 °F)<br>Storage: -40 °C to 70 °C (-40 °F to 158 °F)                                                                                      |
| Humidity           | Operating: 5% to 95% (non-condensing)                                                                                                    |
| Network Interfaces |                                                                                                    |
| Ports              | Eth0/PoE RJ-45 Port: 1000BASE-T, PoE PD<br>Eth1 RJ-45 Port: 1000BASE-T                                                                                                    |
| 2.4 GHz Radio      | IEEE 802.11b/g/n                                                                                                    |
| 5 GHz Radio        | IEEE 802.11a/ac/n                                                                                                    |
| Radio Frequencies  | For 15.247:<br>2.412 ~ 2.462GHz                                                                                                    |
|                    | For 15.407:                                                                                                    |
|                    | 5.18GHz ~ 5.24 GHz and 5.745GHz ~ 5.825GH                                                                                                    |
| Power Supply       |                                                                                                    |
| PoE Input Power    | 48 VDC, 802.3at-standard compliant                                                                                                    |
| Power Consumption  | n 25.5 W maximum                                                                                                    |
| Regulatory Compl   | iances                                                                                                    |
| Radio              | EN 300 328 V1.9.1 (2015-02)<br>EN 301 893 V1.8.1 (2015-03)<br>EN 301 489-1 V1.9.2 (2011-09)<br>EN 301 489-7 V2.2.1 (2012-09)<br>FCC Part 15C 15.247/15.207<br>FCC Part 15E 15.407 |
| Emissions          | EN 55022 2010+AC:2011<br>EN 61000-3-2:2014<br>FCC Class B Part 15, 2014                                                                                                    |
| Immunity           | EN 55024 : 2010<br>EN 61000-4-2 : 2009                                                                                                    |
| Safety             | UL (CSA 22.2 No. 60950-1 & UL60950-1)<br>CB (IEC/EN60950-1)                                                                                                    |